# Sena WiFi Adapter for 50 Series Quick Start Guide

**ENGLISH** 

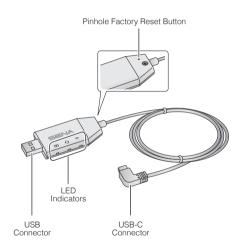

## Sena 50 Utility App

- Download the Sena 50 Utility App to set up the WiFi Adapter to automatically upgrade your main unit. Android: Google Play Store > Sena 50 Utility IOS: App Store > Sena 50 Utility
- Save time updating the firmware on the main unit with the Sena 50 Utility App and enjoy your adventure even more!

### **Connection Setup**

- 1. Open the Sena 50 Utility App.
- Click the top left Menu button and select the "WiFi Adapter" menu.
- Follow the instructions on the Sena 50 Utility App to connect the WiFi Adapter to a WiFi access point.

#### Note:

To change the WiFi access point, perform the **Factory Reset** then repeat the steps above.

# **Upgrading the Firmware of the Main Unit**

The firmware will be upgraded automatically while your main unit is charging. If you want to manually upgrade the firmware, change the setting on the **Sena 50 Utility App**.

#### Note:

Do not disconnect the **WiFi Adapter** while upgrading the firmware. The product may be damaged.

## **LED Description**

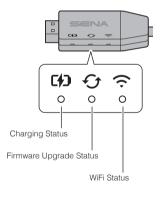

2.1.0 2

## **Charging Status**

° (4)

Disconnected

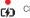

Charging (The main unit is powered off.)

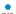

Fully charged

#### Note:

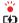

Charging (The main unit is powered on.)

To upgrade the firmware, power off the main unit.

## **Firmware Upgrade Status**

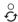

Disconnected or no firmware upgrade available

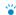

Upgrading firmware

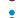

Firmware upgrade completed

#### WiFi Status

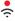

Disconnected from an WiFi access point

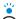

Searching for WiFi access point

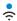

Connected to an access point

#### **Powering On**

Insert the USB Connector into a USB charger port that is connected to a power source.

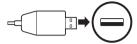

#### Note:

- Any 3rd party USB charger (5 V/1 A) can be used with WiFi Adapter if the charger is approved by either the FCC, CE, IC or other locally approved.
- Do not connect the WiFi Adapter to a USB port on your PC.

## **Connecting to the Main Unit**

Insert the USB-C Connector into the main unit's USB-C port.

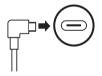

#### Note:

If you leave the main unit on when connecting it, the charging LED on the **WiFi Adapter** will blink red slowly.

# **Factory Reset**

If you want to restore the  ${\bf WiFi}$  Adapter to the factory default settings, you can easily reset the unit:

 Gently insert a paper clip into the hole on the back of the unit and lightly press and hold the Pinhole Factory Reset Button for more than 1 second (1), and then release the button (2).

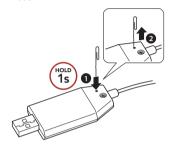

The WiFi Adapter will automatically restart with the three LEDs on.

#### Note:

The **WiFi Adapter** will be restored to factory default settings which include the WiFi configuration setup, the firmware setup and the language setup.

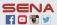

Sena Technologies, Inc.

Customer Support: sena.com